## **مراحل ثبت درخواست وام دانشجویی**

- **-1** ابتدا وارد سامانه صندوق رفاه دانشجویی به آدرس شده که در این سامانه دانشجو میتواددرخواست انواع وام های دانشجویی خود از قبیل تحصیلی ، ضروری ، ودیعه مسکن متاهلین ، شهریه و سایر موارد به تشخیص صندوق رفاه را در این سامانه با طی کردن مراحل زیر ثبت نماید**.**
- -2 پس از ورود به سامانه ابتدا باید ثبت نام دانشجو انجام شود. فایل راهنمای ورود و ثبت نام دانشجو مطابق تصویر زیر از سامانه، دانلود و مطالعه شود.

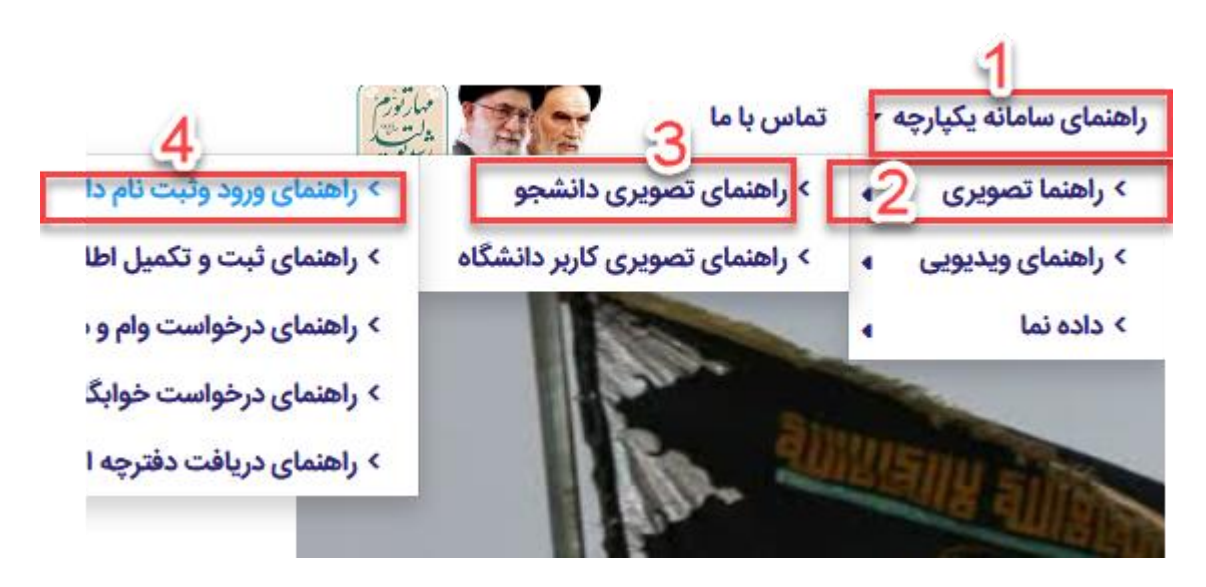

-3 پس از ثبت نام و ورود به سامانه، اطلاعات دانشجو باید توسط دانشجو مطابق تصویر زیر ثبت و تکمیل گردد.

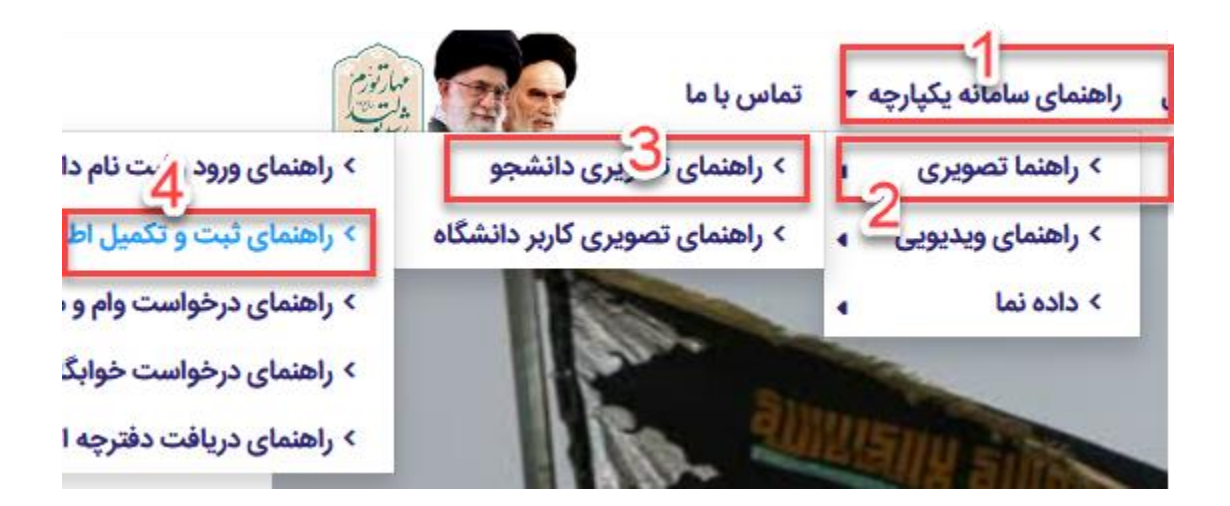

**نکته**:**1** ارائه و ثبت اطلاعات سند تعهد محضری دانشجویی وضامنین ) دارای شماره شناسه مخصوص صندوق رفاه دانشجویان وزارت علوم، تحقیقات و فناوری و رمز تصدیق که متن آن در تمامی دفاتر ثبت اسناد موجود است) توسط دانشجویانی که در نیم سال تحصیلی جاری برای اولین بار تقاضای دریافت وام های صندوق را دارند الزامی است.

**نکته**:**2** با توجه به بخشنامه گواهی کسر از حقوق صرفا برای دانشجویانی که بالاتر از 021 میلیون تومان وام دریافت خواهند نمود الزامی است.

**نکته**:**3** ثبت شماره حساب بانک تجارت و شماره شبا آ توسط کلیه دانشجویان متقاضی وام در سامانه یکپارچه الزامی می باشد.

-4 برای درخواست وام و مشاهده پرونده توسط دانشجو فایل راهنما مطابق تصویر زیر از قسمت راهنمای سامانه یکپارچه مطالعه گردد.

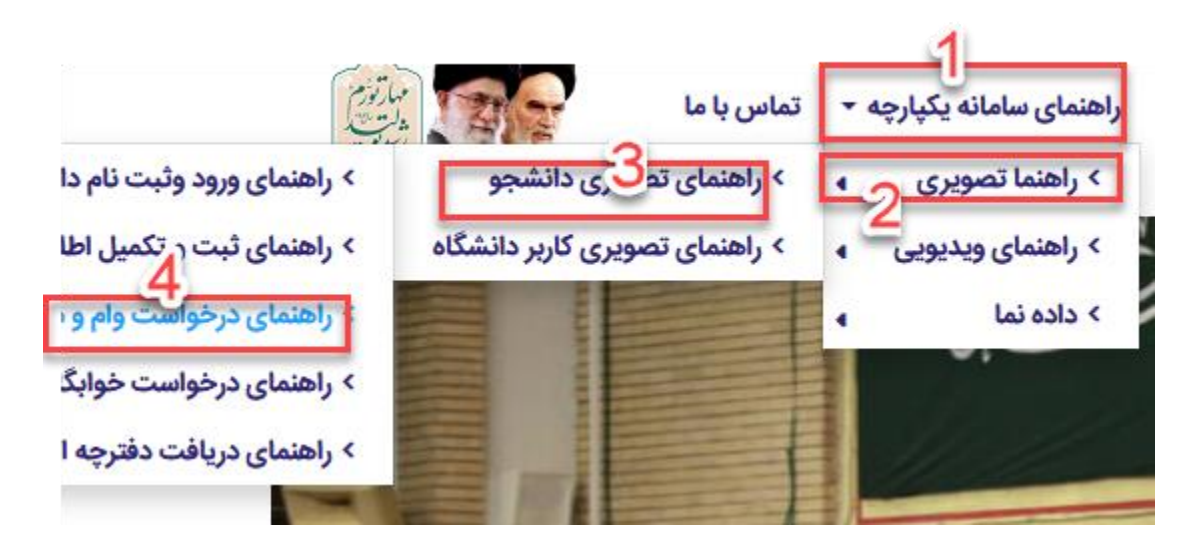

-5 برای اطلاع از تمامی اطلاعیههای مربوط به انواع وام ها و جداول زمانبندی، جداول مبالغ وام، آئین نامه ها و بخشنامه ها به آدرس زیر مراجعه گردد.

[yun.ir/kio1b7](https://yun.ir/kio1b7)

 با تشکر مدیریت امور دانشجویی